#### **Setup**

Lets you add hardware and software to your Windows environment and modify information about some current settings. Setup installs new device drivers for hardware you add and creates program item icons in Program Manager groups for new applications on your hard drive.

# **application Control-menu**

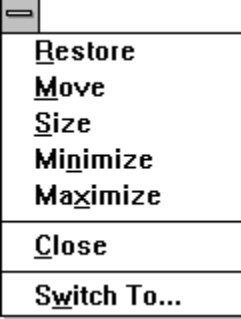

Restores the application window to its former size. Moves the application window to another location. Changes the size of the application window. Shrinks the application window to an icon. Enlarges the application window to its maximum size. Closes the application window.

Starts Windows Task List.

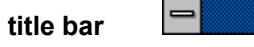

**Multimedia Windows Setup** 

⊣

Contains the title of the application running in the window, in this case Setup. н

Drag the title bar to move the window.

#### **Minimize button**

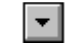

Click the Minimize button to shrink the Setup window to an icon.þ.

#### **Options menu**  $Q$ ptions

Change System Settings... Set Up Applications...

Exit

Changes hardware settings for your computer system. Sets up the applications already on your hard disk.

Exits Setup and closes the Setup window.

#### Help menu

# $HeIp$

 $Index$ Keyboard Commands **Procedures**  $Using Help$ </u> About Windows Setup... Displays an alphabetical list of all Help topics. Displays Help on Windows Setup key combinations. Displays Help on Windows Setup commands. Displays Help on Windows Setup procedures. Displays information about Windows Help.

Displays important information about Windows Setup.

#### $Q$ ptions  $He$ **menu bar**

Contains the names of all the Setup menus.

Click a menu name to display commands.þ.

# **Display**

Shows the type of display driver you installed to work with Windows.

k. Choose Change System Settings from the Options menu to change your display driver.

#### **Keyboard**

Shows the type of keyboard driver you installed to work with Windows.

k. Choose Change System Settings from the Options menu to change your keyboard driver.

#### **Mouse**

Shows the type of mouse driver you installed to work with Windows.

k. Choose Change System Settings from the Options menu to change your mouse driver.

#### **Network**

Shows the type of network driver you installed to work with Windows.

k. Choose Change System Settings from the Options menu to change your network driver.

# **Swap file**

Shows the type and size of swap file you installed with Windows.

#### **application window**

The main window for an application, in this case the Setup window. It contains the application's menu bar and main workspace. The Setup application window displays details about your computer hardware and software configuration.

#### **application icon** Program Manager

Represents a running application. An application icon appears after you minimize an application. k.

Double-click an application icon to restore it to a window.

#### **desktop**

The background on which windows, icons, and dialog boxes appear.

×. Double-click anywhere on the desktop to start Task List.